## Comment sauvegarder les données de la TI 82 sur un ordinateur PC ?

1-Ouvrez cette fenêtre en cliquant sur l'image.<br> [Cliquez là pour MAC.](https://education.ti.com/fr/software/details/en/68cedd34fdc94622b4dbd173e6a0d8c3/swticonnectcesoftwareformacintosh)

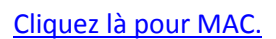

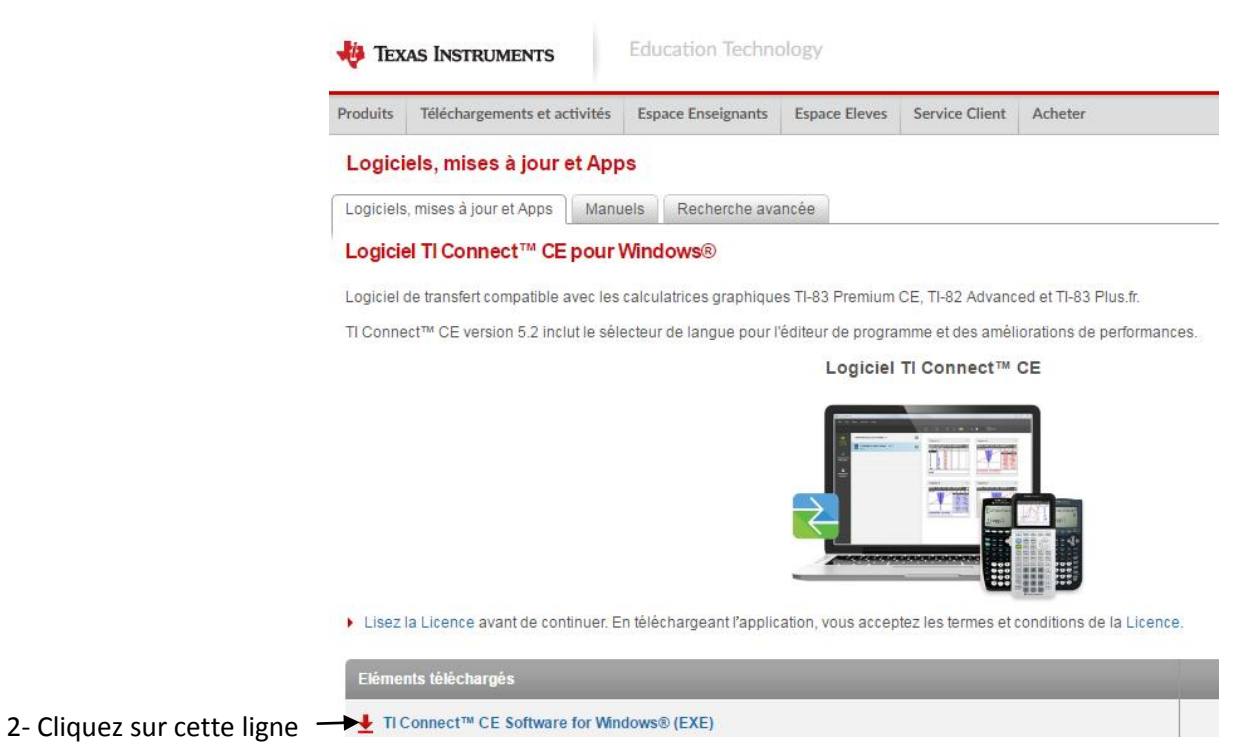

- 
- 3- TIConnectCE s'est téléchargé, il faut l'installer en suivant les instructions.
- 4- Démarrez le logiciel, branchez la calculatrice avec le câble USB.
- 5- A partir de **l'explorateur**, vous avez plusieurs possibilités dont sauvegarder et restaurer.

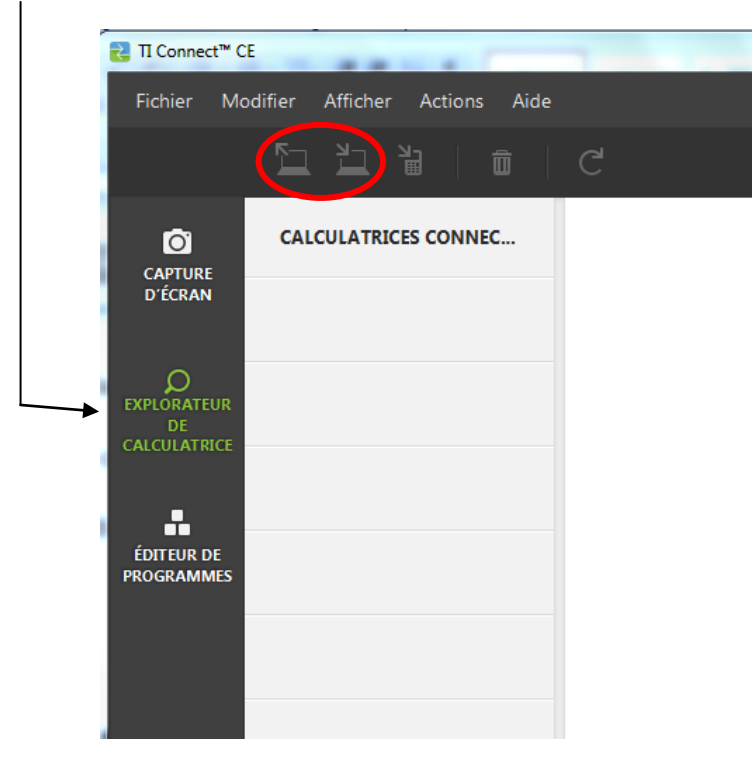